# **Point d'accès HPE Networking Instant On AP21**

Guide d'installation

# **Instant Un**

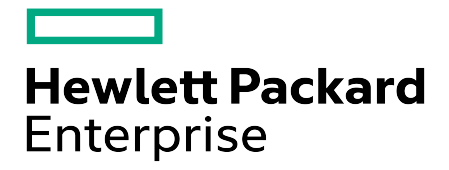

#### **Informations sur les droits d'auteur**

© Copyright 2024 Hewlett Packard Enterprise Development LP

#### **Code Open Source**

Ce produit comprend du code sous certaines licences de code source ouvert qui requièrent la conformité des sources. La source correspondante pour ces composants est disponible sur demande. Cette offre est valide pour toute personne qui reçoit ces informations, et elle expire trois ans après la date de distribution finale de la présente version du produit par Hewlett Packard Enterprise Company. Pour obtenir ce code source, vérifiez s'il est disponible dans le centre HPE Software Center à l'adresse https://myenterpriselicense.hpe.com/cwp-ui/software. Si ce n'est pas le cas, envoyez une demande écrite indiquant la version spécifique du logiciel et le produit pour lequel vous souhaitez obtenir le code source ouvert. La demande doit être accompagnée d'un chèque ou d'un mandat d'un montant de 10 USD à l'adresse suivante :

Hewlett Packard Enterprise Company À l'attention de : General Counsel WW Corporate Headquarters 1701 E Mossy Oaks Rd, Spring, TX 77389 États-Unis

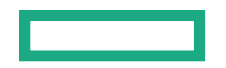

<span id="page-2-0"></span>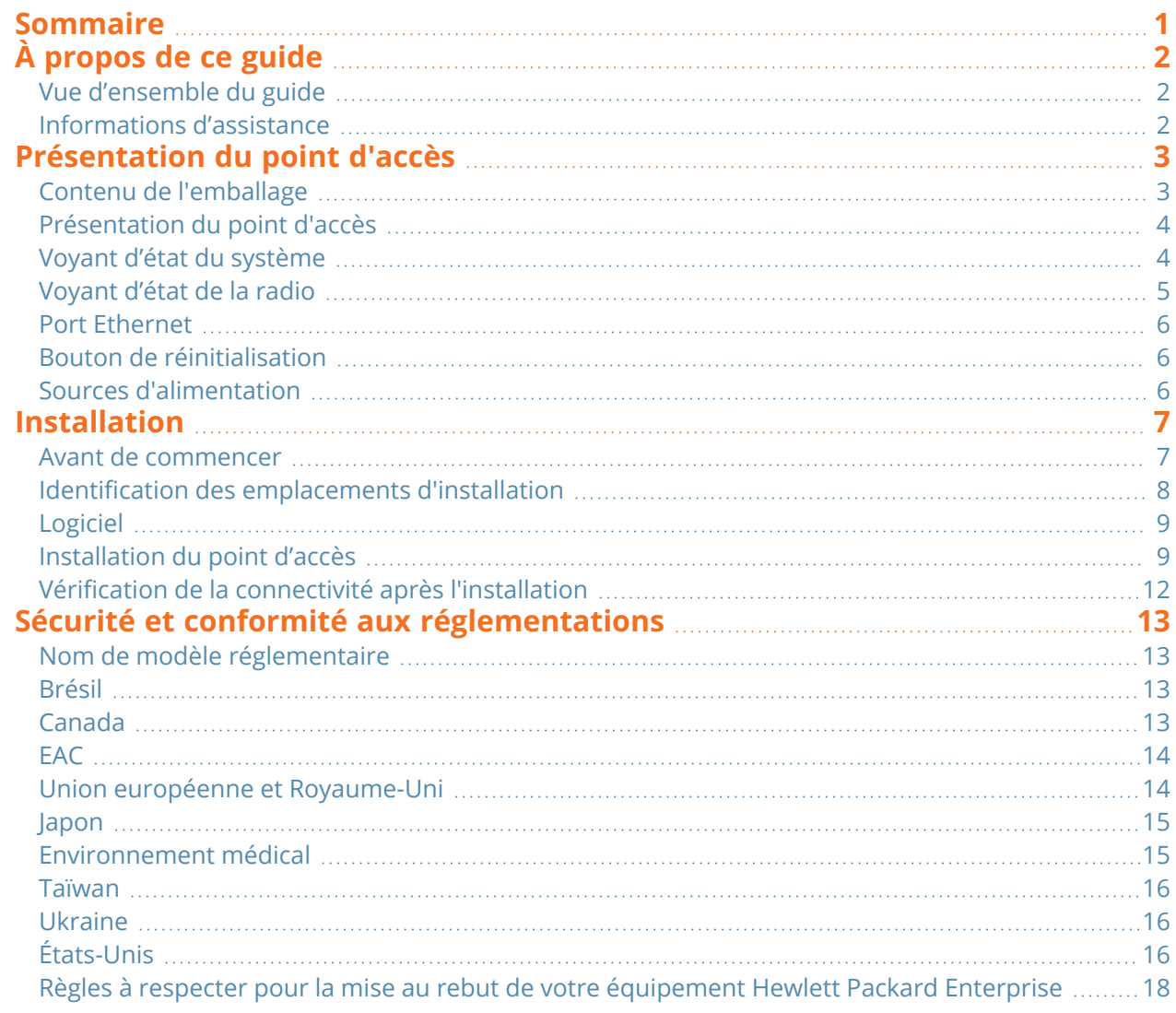

<span id="page-3-0"></span>Ce document décrit les fonctionnalités matérielles du Point d'accès HPE Networking Instant On AP21. Il présente un aperçu détaillé des caractéristiques physiques et des performances du Point d'accès HPE Networking Instant On AP21 et explique comment installer le Point d'accès HPE Networking Instant On AP21.

## <span id="page-3-1"></span>**Vue d'ensemble du guide**

- Le chapitre [Présentation](#page-4-0) du point d'accès fournit un aperçu détaillé des composants matériels du Point d'accès HPE Networking Instant On AP21.
- Le chapitre [Installation](#page-8-0) explique comment installer le Point d'accès HPE Networking Instant On AP21.
- Le chapitre Sécurité et conformité aux [réglementations](#page-14-0) dresse la liste des spécifications techniques du Point d'accès HPE Networking Instant On AP21et fournit des renseignements concernant la sécurité et la conformité réglementaire.

## <span id="page-3-2"></span>**Informations d'assistance**

#### **Tableau 1 :** *Coordonnées*

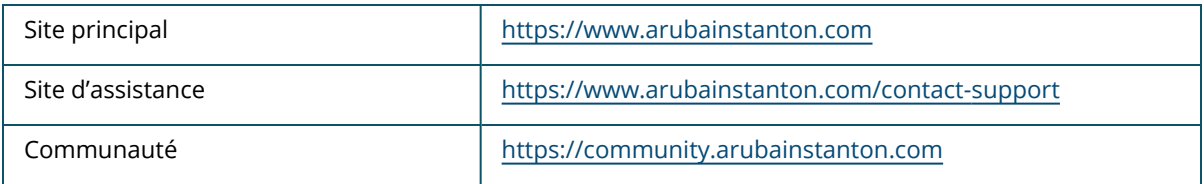

<span id="page-4-0"></span>**Le point d'accès HPE Networking Instant On AP21**prend en charge la norme WLAN IEEE 802.11ax (Wi-Fi 6), ainsi que les services sans fil IEEE 802.11a/b/g/n/ac.

## <span id="page-4-1"></span>**Contenu de l'emballage**

Contactez votre fournisseur si l'un des composants est incorrect, manquant ou endommagé. Conservez la boîte si possible, y compris le matériel d'emballage d'origine, au cas où vous devriez renvoyer le matériel au fournisseur.

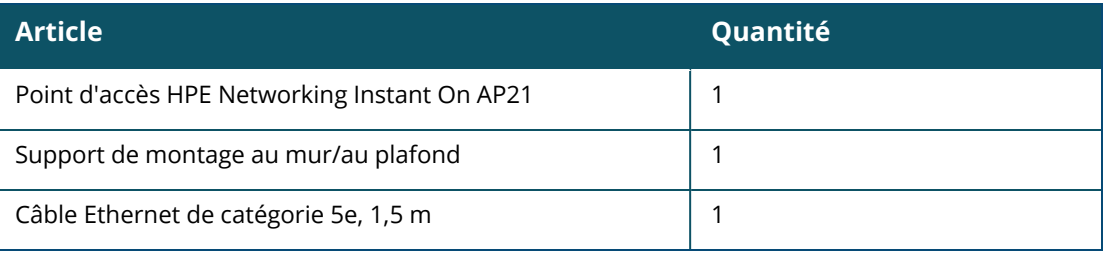

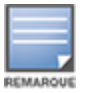

Si vous avez commandé l'offre groupée du Point d'accès HPE Networking Instant On AP21, le paquet comprend également un bloc d'alimentation pour brancher le point d'accès sur une prise électrique.

## <span id="page-5-0"></span>**Présentation du point d'accès**

**Illustration 1** *Vue avant*

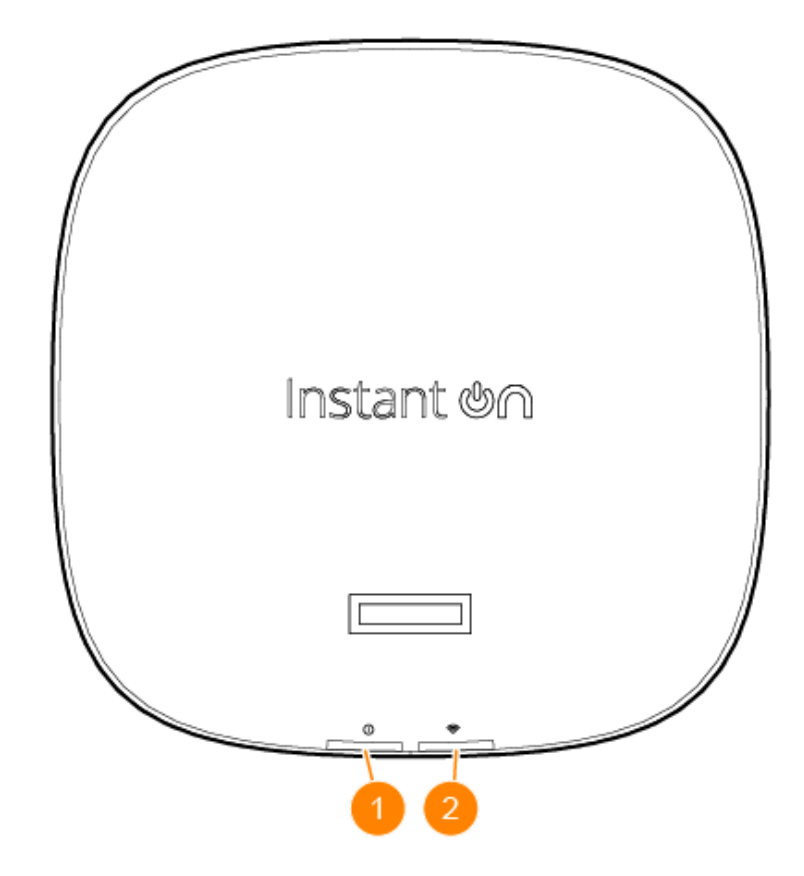

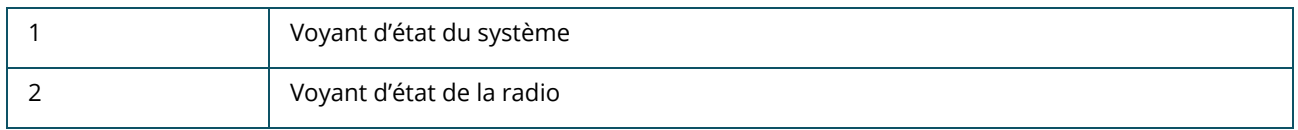

Les voyants situés sur le panneau avant du point d'accès indiquent l'état du système et de la radio du point d'accès. L'état du système et de la radio peut être activé ou désactivé via le logiciel de gestion du système.

## <span id="page-5-1"></span>**Voyant d'état du système**

#### **Tableau 2 :** *Voyant d'état du système*

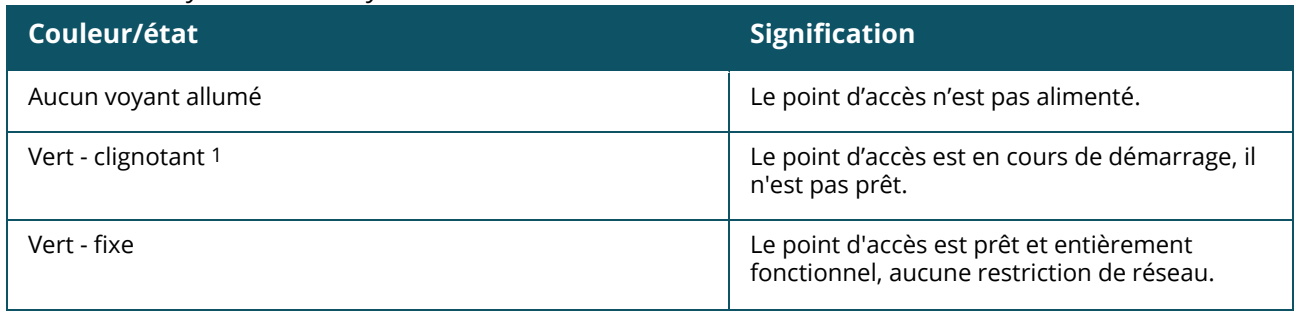

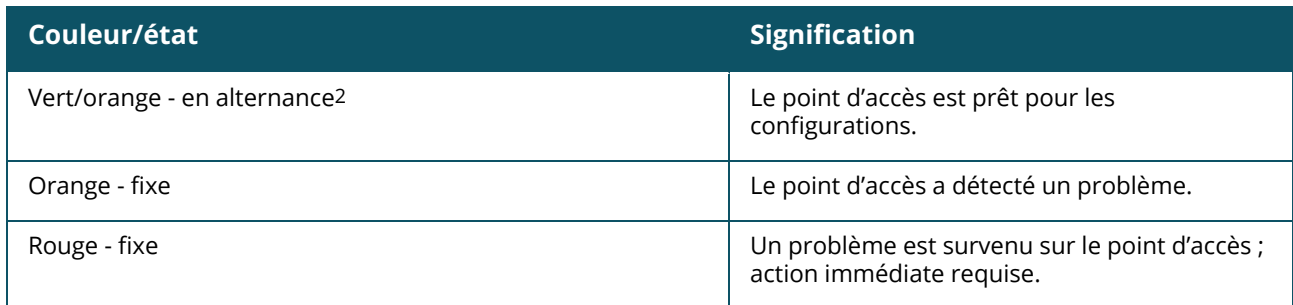

1. Clignotement : une seconde allumé, une seconde éteint, cycle de 2 secondes.

2. En alternance : une seconde de chaque couleur, cycle de 2 secondes.

## <span id="page-6-0"></span>**Voyant d'état de la radio**

**Tableau 3 :** *Voyant d'état de la radio*

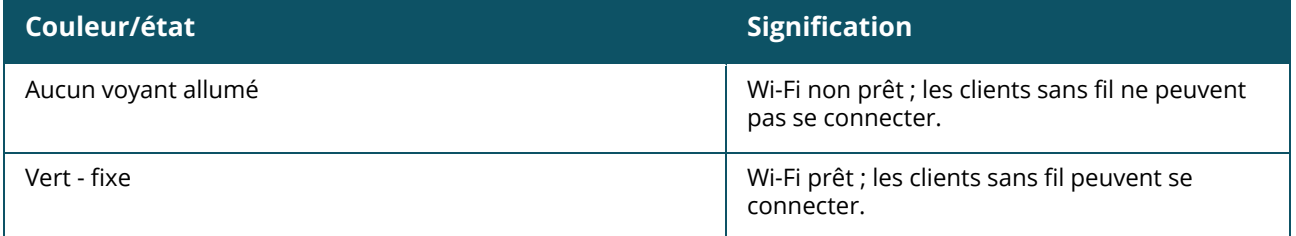

#### **Illustration 2** *Vue arrière*

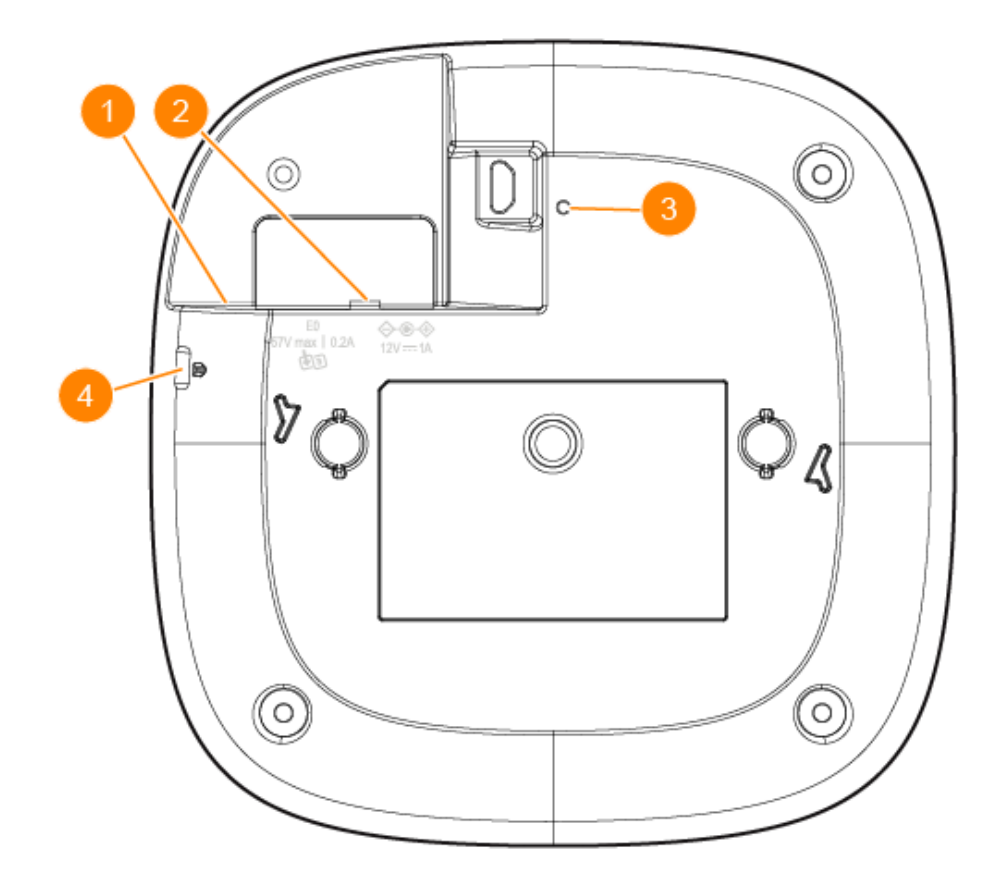

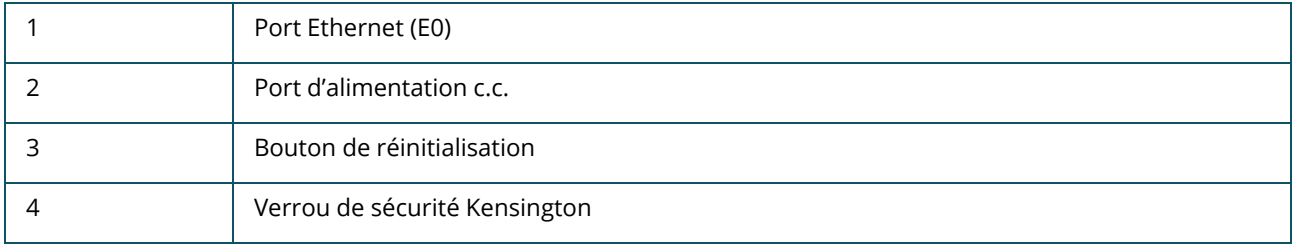

## <span id="page-7-0"></span>**Port Ethernet**

Le Point d'accès HPE Networking Instant On AP21 est équipé d'un port Ethernet actif (E0). Ce port 100/1000 BaseT à détection automatique MDI/MDX, prend en charge la connectivité en liaison montante lorsqu'il est relié par un câble Ethernet. Le port E0 prend en charge l'alimentation par PoE, ce qui permet au point d'accès de s'alimenter à partir d'une source d'alimentation PoE 802.3af.

## <span id="page-7-1"></span>**Bouton de réinitialisation**

Le bouton de réinitialisation permet de réinitialiser les paramètres d'usine par défaut du point d'accès. Il existe deux façons de rétablir les paramètres d'usine par défaut du point d'accès :

- <sup>n</sup> Pour réinitialiser le point d'accès en cours de fonctionnement normal, appuyez sur le bouton de réinitialisation au moyen d'un petit objet étroit comme un trombone pendant plus de 10 secondes.
- <sup>n</sup> Pour réinitialiser le point d'accès pendant le démarrage, procédez comme suit :
	- 1. Maintenez le bouton de réinitialisation enfoncé au moyen d'un petit objet étroit comme un trombone lorsque le point d'accès n'est pas sous tension (alimentation c.c. ou PoE).
	- 2. Reliez l'alimentation (c.c. ou PoE) au point d'accès tout en maintenant le bouton de réinitialisation enfoncé.
	- 3. Relâchez le bouton de réinitialisation sur le point d'accès au bout de 15 secondes.

## <span id="page-7-2"></span>**Sources d'alimentation**

### **Alimentation c.c.**

Il est possible d'utiliser un adaptateur secteur 12 V/18 W pour alimenter le Point d'accès HPE Networking Instant On AP21. Cet adaptateur secteur est fourni dans l'emballage si vous achetez l'offre groupée Point d'accès HPE Networking Instant On AP21/adaptateur secteur. Pour commander l'adaptateur secteur séparément, utilisez la référence R9M78A pour les modèles américains et européens du Point d'accès HPE Networking Instant On AP21, et la référence R9M79A pour le modèle rwandais du Point d'accès HPE Networking Instant On AP21.

### **PoE**

Lorsque les deux sources d'alimentation PoE et c.c. sont disponibles, la source d'alimentation c.c. a la priorité sur toute alimentation PoE fournie au port E0.

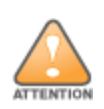

<span id="page-8-0"></span>Tous les points d'accès Hewlett Packard Enterprise doivent être installés par un installateur professionnel. Cet installateur doit s'assurer que l'appareil est mis à la terre et que le circuit de mise à la terre est conforme aux codes électriques nationaux en vigueur. Toute installation incorrecte de ce produit est susceptible de provoquer des blessures physiques et/ou des dégâts matériels.

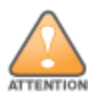

L'utilisation d'accessoires, de transducteurs et de câbles autres que ceux spécifiés ou fournis par le fabricant de cet équipement peut causer une augmentation des émissions électromagnétiques ou une diminution de l'immunité électromagnétique de cet équipement, ce qui peut entraîner un fonctionnement inadéquat.

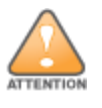

Utilisation en intérieur uniquement. Le point d'accès, l'adaptateur c.a. et tous les câbles connectés ne doivent pas être installés à l'extérieur. Cet appareil fixe est conçu pour être utilisé de manière stationnaire dans des environnements à température partiellement contrôlée et protégés des intempéries (classe 3.2 selon ETSI 300 019).

### <span id="page-8-1"></span>**Avant de commencer**

Consultez les sections ci-dessous avant de commencer le processus d'installation.

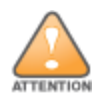

**Déclaration de la FCC :** l'arrêt incorrect des points d'accès installés aux États-Unis qui sont configurés sur des contrôleurs autres que le modèle agréé aux États-Unis est considéré comme contrevenant à l'homologation FCC. Toute violation délibérée ou intentionnelle de ce type peut entraîner une injonction d'arrêt immédiat de son utilisation par la FCC et peut déboucher sur la confiscation de l'équipement (47 CFR 1.80).

### **Liste de contrôle préalable à l'installation**

Avant d'installer le point d'accès, assurez-vous de disposer des éléments suivants :

- Un kit de montage compatible avec le point d'accès et la surface de montage
- Un câble UTP de catégorie 5E ou supérieure avec accès réseau
- <sup>n</sup> Éléments facultatifs :
- $\degree$  Un adaptateur secteur compatible avec cordon d'alimentation
- <sup>o</sup> Un injecteur de puissance PoE compatible avec cordon d'alimentation

Consultez la fiche technique du Point d'accès HPE Networking Instant On AP21 pour connaître les éléments compatibles, les quantités nécessaires, etc.

### <span id="page-9-0"></span>**Identification des emplacements d'installation**

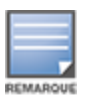

Le Point d'accès HPE Networking Instant On AP21 a été conçu conformément aux exigences gouvernementales afin que seuls les administrateurs réseau autorisés puissent modifier les paramètres. Pour en savoir plus sur la configuration du point d'accès, consultez le Guide d'utilisation du point d'accès Instant On.

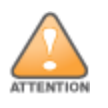

L'utilisation de cet équipement adjacent ou superposé avec d'autres équipements doit être évitée parce que cela peut causer un fonctionnement inadéquat. Si une installation de ce genre est nécessaire, cet équipement et les autres équipements doivent être observés afin de vérifier s'ils fonctionnent normalement.

Utilisez la carte générée par le logiciel Hewlett Packard Enterprise RF Plan pour identifier les emplacements d'installation optimale du point d'accès. Chaque emplacement doit se trouver aussi prêt que possible du centre de la zone à couvrir et ne doit pas comporter d'obstructions ou de sources évidentes d'interférences. Ces sources d'interférences, réflecteurs et absorbeurs d'ondes radio auraient un impact sur la propagation et doivent être pris en compte dès la phase de planification.

#### **Identification des sources d'interférences, réflecteurs et absorbeurs d'ondes radio prévisibles**

L'identification des réflecteurs, sources d'interférences et absorbeurs d'ondes radio sur site pendant la phase d'installation est essentielle. Ces sources doivent être prises en compte lors de l'installation d'un point d'accès à son emplacement définitif.

Les absorbeurs d'ondes radio comprennent :

- <sup>n</sup> Ciment/béton : le béton ancien présente des niveaux élevés de dissipation d'eau, ce qui assèche le béton, permettant la propagation potentielle des ondes radio. Le nouveau ciment contient des niveaux élevés de concentration d'eau, ce qui bloque les ondes radio.
- Éléments naturels : aquariums, fontaines, étangs et arbres
- **n** Briques

Les réflecteurs d'ondes radio comprennent :

- <sup>n</sup> Objets métalliques : coffrages métalliques entre les étages, barres d'armatures, portes coupe-feu, conduits de climatisation/chauffage, fenêtres avec moustiquaire, stores, clôtures grillagées (selon la dimension d'ouverture), réfrigérateurs, racks, étagères et armoires de bureau.
- Ne placez pas un point d'accès entre deux conduites de climatisation/chauffage. Assurez-vous que les points d'accès sont situés sous les conduites pour éviter les perturbations des ondes radio.

Les sources d'interférences avec les ondes radio comprennent :

- <sup>n</sup> Fours micro-ondes et autres appareils fonctionnant sur 2,4 ou 5 GHz (comme les téléphones sans fil)
- <sup>n</sup> Casques téléphoniques sans fil comme ceux utilisés dans les centres d'appels ou les espaces de restauration

## <span id="page-10-0"></span>**Logiciel**

Pour des instructions concernant la configuration initiale et la configuration logicielle, consultez le guide d'utilisation du point d'accès Instant On sur la page <https://www.arubanetworks.com/techdocs/ArubaDocPortal/content/cons-instanton-home.htm>.

## <span id="page-10-1"></span>**Installation du point d'accès**

Le Point d'accès HPE Networking Instant On AP21 est livré avec un support de montage permettant de le fixer à un rail plafonnier de 9/16 po ou 15/16 po ou à une surface solide telle qu'un mur ou un plafond fixe.

### **Installation d'un point d'accès à un rail plafonnier**

Pour installer le AP21 à un rail plafonnier, procédez comme suit :

- 1. Pratiquez un trou dans le plafond à proximité de l'emplacement prévu pour l'installation du point d'accès, et faites passer les câbles nécessaires par ce trou.
- 2. Placez le support de montage contre la face arrière du point d'accès de façon à former un angle d'environ 30 degrés avec les fixations.
- 3. Faites pivoter le support de montage dans le sens des aiguilles d'une montre jusqu'à ce qu'il s'enclenche dans les fixations.

**Illustration 3** *Fixation du support de montage au point d'accès*

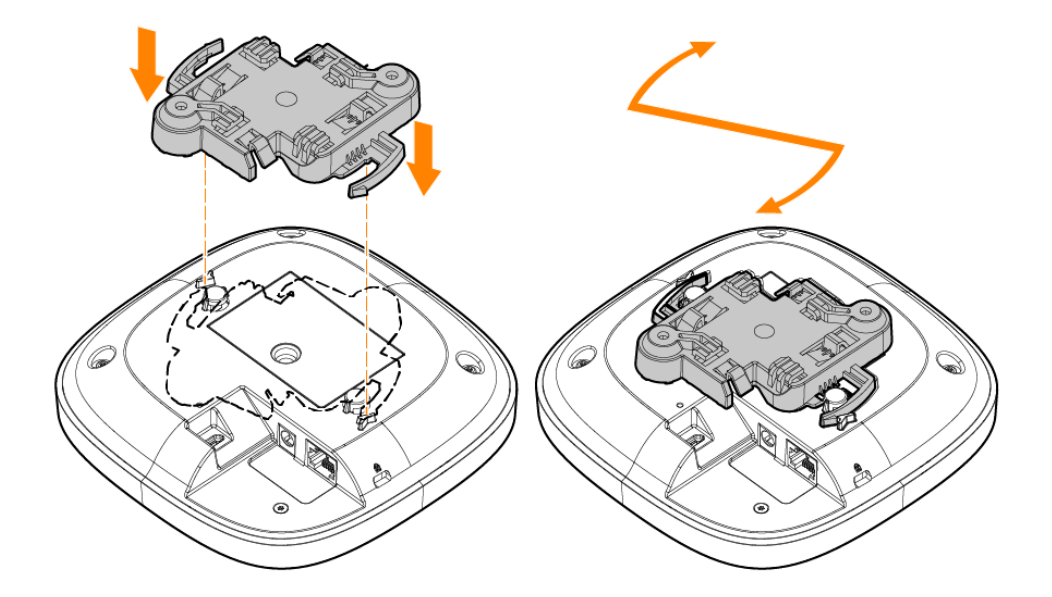

4. Maintenez le point d'accès à proximité du rail plafonnier avec les fixations de montage du support à un angle d'environ 30 degrés avec le rail. Assurez-vous que tous les câbles sont bien au-dessus de la plaque de plafond.

5. Tout en poussant dans la direction du rail plafonnier, faites pivoter le point d'accès dans le sens des aiguilles d'une montre jusqu'à ce qu'il s'enclenche avec le rail plafonnier.

**Illustration 4** *Installation du point d'accès à un rail plafonnier de 15/16 po*

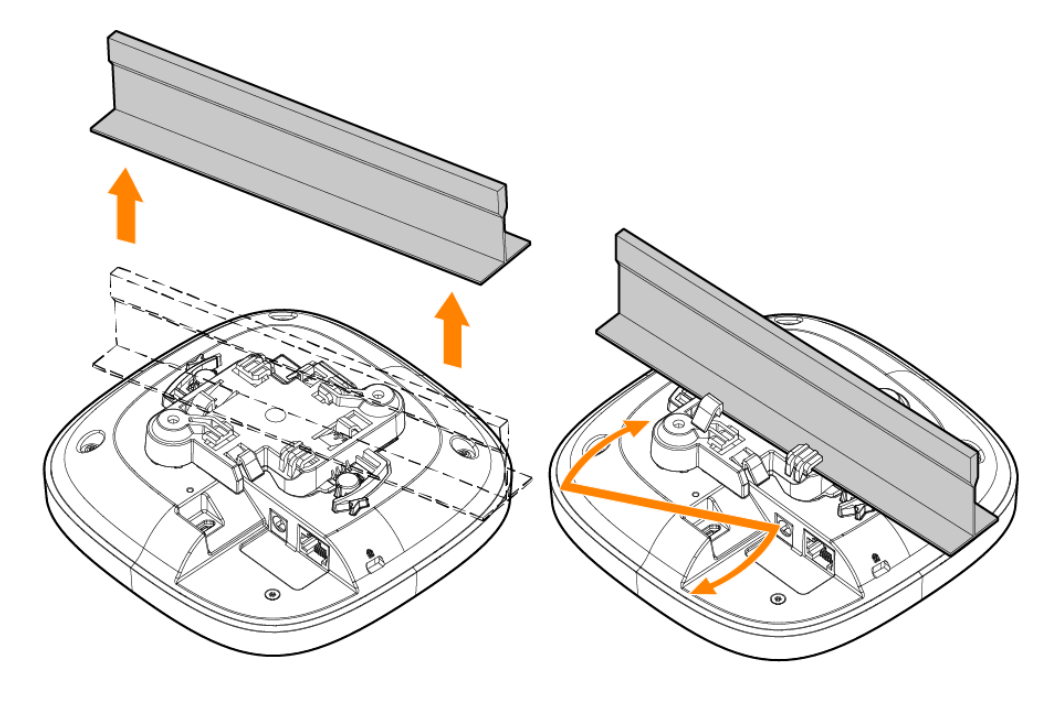

**Illustration 5** *Installation du point d'accès à un rail plafonnier de 9/16 po*

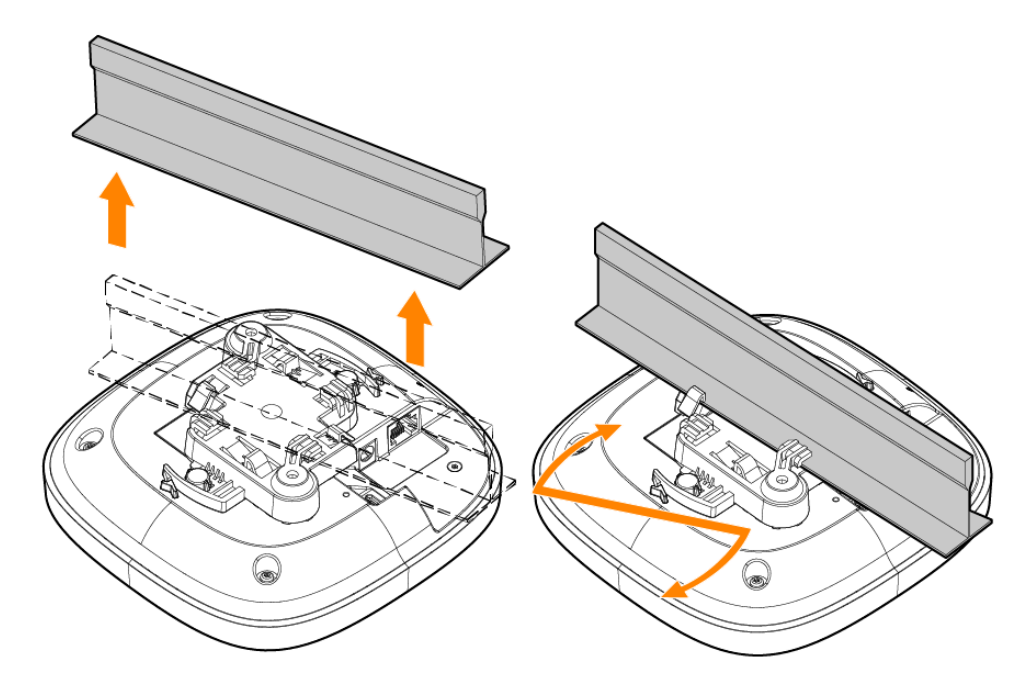

#### **Installation du point d'accès sur une surface solide**

Pour installer un point d'accès sur une surface solide, telle qu'un mur ou un plafond dur, procédez comme suit :

- 1. Utilisez le support de montage comme gabarit pour marquer deux positions de montage sur le mur.
- 2. Pratiquez des trous aux deux emplacements marqués et installez les chevilles murales conformément aux instructions d'installation qui les accompagnent.
- 3. Alignez les trous de vis du support de montage sur les chevilles correspondantes.
- 4. Utilisez un tournevis pour fixer les vis dans les chevilles afin de fixer le support de montage au mur.

**Illustration 6** *Vissage du support de montage au mur*

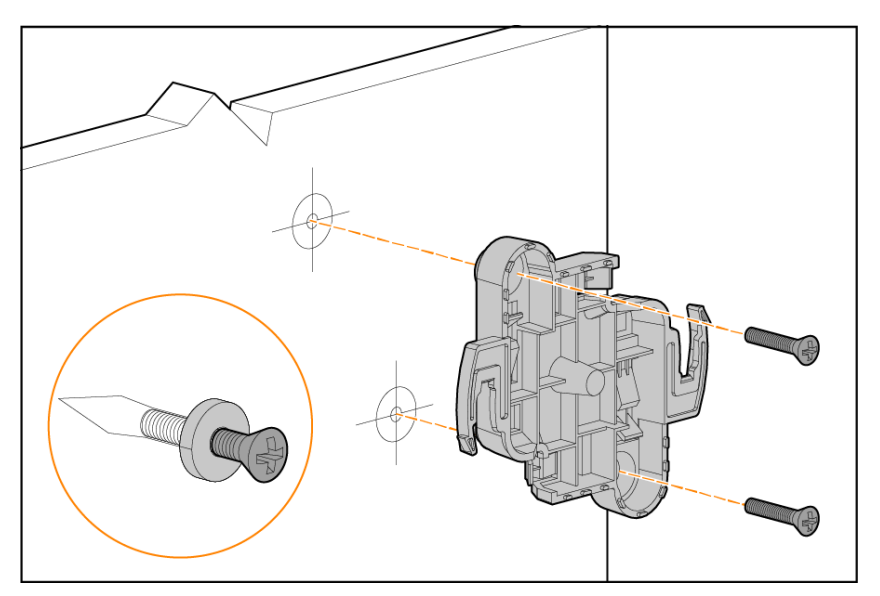

- 5. Alignez le point d'accès avec le support de montage en plaçant le point d'accès pour que ses fixations de montage soient à un angle d'environ 30 degrés par rapport au support.
- 6. Tout en poussant dans la direction du mur, faites pivoter le point d'accès dans le sens des aiguilles d'une montre jusqu'à ce qu'il s'enclenche.

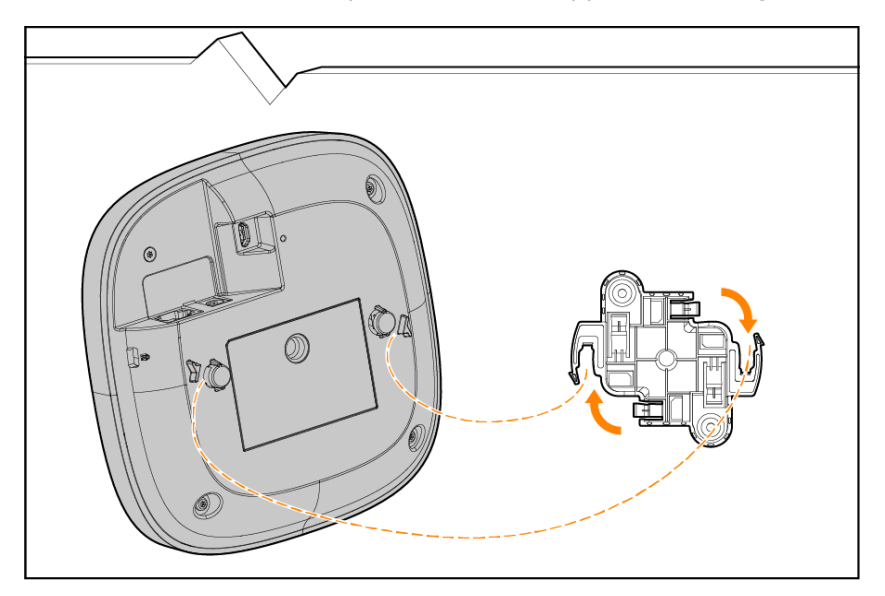

**Illustration 7** *Fixation du point d'accès au support de montage*

### <span id="page-13-0"></span>**Vérification de la connectivité après l'installation**

Le voyant intégré du point d'accès permet de s'assurer que le point d'accès est sous tension et s'est correctement initialisé.

<span id="page-14-0"></span>Ce chapitre présente une vue d'ensemble des spécifications de la sécurité et de la conformité du Point d'accès HPE Networking Instant On AP21.

## <span id="page-14-1"></span>**Nom de modèle réglementaire**

Un numéro de modèle réglementaire (RMN) unique a été assigné à ce produit aux fins de certifications de conformité réglementaire et d'identification. Le numéro de modèle réglementaire se trouve sur l'étiquette de plaque signalétique du produit, de même que toutes les marques et informations d'approbation requises. Lorsque vous demandez des informations de conformité pour ce produit, indiquez toujours ce numéro de modèle réglementaire. Le numéro de modèle réglementaire RMN n'est pas le nom commercial ni le numéro de modèle du produit.

Le nom de modèle réglementaire pour le Point d'accès HPE Networking Instant On AP21 est :

 $\blacksquare$  AP21 RMN : APIN0503

## <span id="page-14-2"></span>**Brésil**

Este equipamento não tem direito à proteção contra interferência prejudicial e não pode causar interferência em sistemas devidamente autorizados.

Para mais informações, consulte o site da Anatel: <https://www.gov.br/anatel/pt-br>

## <span id="page-14-3"></span>**Canada**

#### **Innovation, Sciences et Développement économique Canada**

Cet appareil numérique de Classe B répond à toutes les exigences de la réglementation canadienne sur le matériel brouilleur.

Cet appareil contient un ou plusieurs transmetteurs/récepteurs exempts de licence conformes aux RSS exempts de licence d'Innovation, Sciences et Développement économique Canada. L'utilisation du présent appareil est autorisée aux deux conditions suivantes : (1) cet appareil ne doit pas produire d'interférences ; (2) cet appareil doit accepter toutes les interférences reçues, y compris les interférences susceptibles de provoquer un dysfonctionnement.

Pour un fonctionnement dans la bande de fréquences comprises entre 5,15 et 5,25 GHz, son utilisation est limitée à un environnement intérieur afin de réduire la possibilité d'interférences nuisibles avec les systèmes mobiles par satellite opérant sur le même canal.

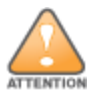

Le fonctionnement est restreint à une utilisation en intérieur uniquement.

## <span id="page-15-0"></span>**EAC**

#### **Нормативные требования Евразийского Экономического Союза**

TOO «Хьюлетт-Паккард (К)», Республика Казахстан, 050040, г. Алматы, Бостандыкский район, проспект Аль-Фараби, 77/7, Телефон/факс: + 7 727 355 35 50

ЖШС «Хьюлетт-Паккард (К)», Қазақстан Республикасы, 050040, Алматы к., Бостандык ауданы, Әл-Фараби даңғылы, 77/7, Телефон/факс: +7 727 355 35 50

## <span id="page-15-1"></span>**Union européenne et Royaume-Uni**

La déclaration de conformité faite en vertu de la directive sur les équipements radio 2014/53/UE, ainsi que du règlement sur les équipements radio 2017/UK du Royaume-Uni est disponible ci-dessous. Sélectionnez le document qui correspond au numéro de modèle indiqué sur l'étiquette du produit.

#### [Déclaration](http://www.hpe.com/eu/certificates) de conformité de l'UE et du R.-U.

Le fonctionnement sur la bande 6 GHz est bloqué par un micrologiciel pour certains pays en attente de l'adoption du partage du spectre. Reportez-vous aux notes techniques du tableau du cadre réglementaire pour plus de détails.

#### **Restrictions relatives aux canaux sans fil**

Les dispositifs fonctionnant dans la bande 5150-5350 MHz sont réservés uniquement pour une utilisation à l'intérieur dans les pays suivants : Allemagne (DE), Autriche (AT), Belgique (BE), Bulgarie (BG), Chypre (CY), Croatie (HR), Danemark (DK), Espagne (ES), Estonie (EE), Finlande (FI), France (FR), Grèce (GR), Hongrie (HU), Irlande (IE), Islande (IS), Italie (IT), Lettonie (LV), Liechtenstein (LI), Lituanie (LT), Luxembourg (LU), Malte (MT), Norvège (NO), Pays-Bas (NL), Pologne (PL), Portugal (PT), République tchèque (CZ), Roumanie (RO), Royaume-Uni (UK), Slovaquie (SK), Slovénie (SL), Suède (SE), Suisse (CH), Turquie (TR).

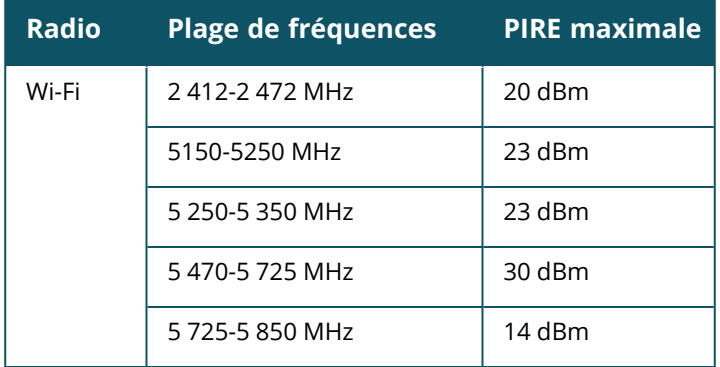

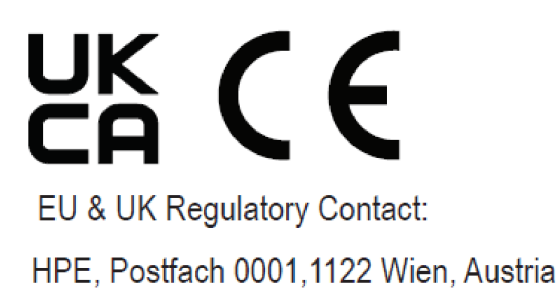

## <span id="page-16-0"></span>**Japon**

この装置は、クラスB機器です。この装置は、住宅環境で使用することを目的 としていますが、この装置がラジオやテレビジョン受信機に近接して使用され ると、受信障害を引き起こすことがあります。 取扱説明書に従って正しい取り扱いをして下さい。  $VCCI - B$ 

### <span id="page-16-1"></span>**Environnement médical**

- 1. Cet appareil ne doit pas être utilisé en présence de mélanges inflammables.
- 2. Ne raccorder qu'à des sources d'alimentation et des produits certifiés IEC 62368-1 ou IEC 60601- 1. La responsabilité de veiller à la conformité du système médical obtenu avec la norme IEC 60601-1 incombe à l'utilisateur.
- 3. Essuyer avec un chiffon sec ; aucun entretien supplémentaire n'est requis.
- 4. Aucune pièce réparable; l'appareil doit être retourné au fabricant pour réparation.
- 5. Aucune modification n'est autorisée sans l'autorisation Hewlett Packard Enterprise.

Vous devez éviter de placer cet appareil à côté ou sur d'autres équipements, car cela risque de provoquer un dysfonctionnement. Si vous n'avez pas d'autres choix d'installation, vérifiez que cet appareil et les autres équipements fonctionnent normalement.

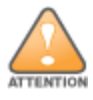

L'utilisation d'accessoires, de transducteurs et de câbles autres que ceux spécifiés ou fournis par le fabricant de cet équipement peut causer une augmentation des émissions électromagnétiques ou une diminution de l'immunité électromagnétique de cet équipement, ce qui peut entraîner un fonctionnement inadéquat.

L'équipement de communication RF portatif (incluant les périphériques comme les câbles d'antenne et les antennes externes) doit être utilisé à au moins 30 cm (12 po) de toutes les parties du point d'accès. Dans le cas contraire, il peut se produire une dégradation de la performance de cet équipement.

Cet appareil est conçu pour être utilisé à l'intérieur dans des établissements professionnels de soins de santé.

Cet appareil n'a aucune performance essentielle CEI/EN60601-1-2.

La conformité dépend de l'utilisation d'accessoires approuvés par Hewlett Packard Enterprise. Consultez la fiche technique du Point d'accès HPE Networking Instant On AP21.

### <span id="page-17-0"></span>**Taïwan**

第十二條

經型式認證合格之低功率射頻電機,非經許可,公司,商號或使用者均不得擅自變更頻率、加大功率或 變更原設計之特性及功能。

第十四條

低功率射頻電機之使用不得影響飛航安全及干擾合法通信;經發現有干擾現象時,應立即停用,並改善 至無干擾時方得繼續使用。

前項合法通信,指依電信法規定作業之無線電通信。低功率射頻電機須忍受合法通信或工業、科學及 醫療用電波輻射性電機設備之干擾。

1.應避免影響附近雷達系統之操作。

2.高增益指向性天線只得應用於固定式點對點系統

3.電波功率密度 MPE 標準值 1 mW/cm2, 送測產品實測值為 : 0.0698mW/cm2 建議使用時設備天線至少 距離人體 20公分

報驗義務人(Applicant):慧與科技股份有限公司 地址(Address):11568 台北市南港區經貿二路66號10樓之1 電話(TEL): (02) 2652-8700

## <span id="page-17-1"></span>**Ukraine**

Hewlett Packard Enterprise déclare par la présente que le type d'équipement radio [Le numéro de modèle réglementaire [RMN] pour cet appareil se trouve à la section Nom de modèle réglementaire du présent document] est conforme aux réglementations techniques ukrainiennes sur l'équipement radio, approuvées par une résolution du CABINET DES MINISTRES D'UKRAINE, datée du 24 mai 2017, N°. 355. L'intégralité du texte de la déclaration de conformité UA est disponible à l'adresse suivante : [https://certificates.ext.hpe.com](https://certificates.ext.hpe.com/).

Х'ЮЛЕТТ ПАКАРД ЕНТЕРПРАЗ, 6280 АМЕРИКА ЦЕНТР Д-Р, САН-ХОСЕ, КАЛІФОРНІЯ 95002, США

## <span id="page-17-2"></span>**États-Unis**

Cet appareil est conforme à la section 15 des règlements de la FCC. Son utilisation est autorisée aux deux conditions suivantes : (1) cet appareil ne doit pas produire d'interférences nuisibles ; (2) cet appareil doit accepter toutes les interférences reçues, y compris les interférences pouvant engendrer un fonctionnement indésirable.

Cet équipement a été testé et déclaré conforme aux limites définies pour un dispositif numérique de classe B, conformément à la section 15 des règles de la FCC. Ces limites sont conçues pour fournir une protection raisonnable contre les interférences nuisibles dans une installation résidentielle. Cet

équipement génère, utilise et peut émettre de l'énergie à radiofréquence et, s'il n'est pas installé et utilisé conformément aux instructions du fabricant, il peut causer une interférence nuisible aux communications radio. Cependant, il n'y a aucune garantie qu'aucune interférence ne se produira dans une installation particulière. Si cet équipement cause des interférences nuisibles à la réception radio ou télévision, ce qui peut être mis en évidence en l'éteignant et en le rallumant, il est conseillé à l'utilisateur de tenter de résoudre le problème de l'une des façons suivantes :

- Réorienter ou déplacer l'antenne de réception.
- <sup>n</sup> Augmenter la distance séparant l'appareil du récepteur.
- Brancher l'appareil sur un circuit différent de celui sur lequel est branché le récepteur.
- Contacter le revendeur ou un technicien radio/TV qualifié.

Le raccordement incorrect d'un point d'accès installé aux États-Unis et configuré avec un contrôleur d'un modèle non américain contrevient à l'autorisation d'utilisation d'équipement accordée par la FCC. Toute violation délibérée ou intentionnelle de ce type peut entraîner une injonction d'arrêt immédiat de son utilisation par la FCC et peut déboucher sur la confiscation de l'équipement (47 CFR 1.80).

Le ou les administrateurs de réseau sont tenus de s'assurer que cet appareil fonctionne conformément aux lois locales et régionales du domaine hôte.

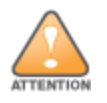

**Déclaration d'exposition à des radiations de fréquences radio** : cet équipement est conforme aux limites d'exposition aux fréquences radio. Cet équipement doit être installé et utilisé à une distance minimale de 20 cm entre la source de radiation et votre corps. Cet émetteur-récepteur ne doit pas être utilisé ou situé à proximité d'autres antennes ou émetteurs-récepteurs.

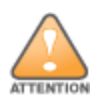

Les changements ou modifications non expressément approuvés par la partie responsable de la conformité peuvent annuler l'autorité de l'utilisateur à utiliser cet équipement.

### <span id="page-19-0"></span>**Règles à respecter pour la mise au rebut de votre équipement Hewlett Packard Enterprise**

Hewlett Packard Enterprise respecte les lois nationales des pays en matière d'élimination et de gestion des déchets électroniques.

#### **Mise au rebut des équipements électriques et électroniques**

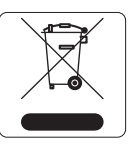

En fin de vie, les produits Hewlett Packard Enterprise sont sujets à une collecte et un traitement distincts dans les états membres de l'UE, la Norvège et la Suisse et sont par conséquent marqués du symbole illustré à gauche (poubelle barrée). Le traitement appliqué aux produits en fin de vie utile doit se conformer aux règlements des pays qui mettent en œuvre la directive 2012/19/EU relative aux déchets d'équipements électriques et électroniques (DEEE).

#### **Directive de l'Union européenne relative aux substances dangereuses (RoHS)**

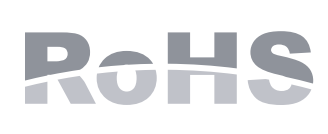

Les produits Hewlett Packard Enterprise sont également conformes à la Directive RoHS de l'UE sur l'utilisation des substances dangereuses (Directive 2011/65/UE). La RoHS de l'UE restreint l'utilisation de matériaux dangereux spécifiques dans la fabrication d'équipement électrique et électronique. Plus spécifiquement, les matériaux restreints en vertu de la Directive RoHS sont le plomb (notamment la soudure utilisée dans les assemblages de circuits imprimés), le cadmium, le mercure, le chrome hexavalent et le brome. Certains produits sont soumis aux exemptions énumérées dans la Directive RoHS Annexe 7 (plomb dans les soudures utilisées dans les assemblages de circuits imprimés). Les produits et emballages porteront l'étiquette « RoHS » illustrée à gauche indiquant la conformité à cette Directive.

#### **Substances dangereuses en Inde**

Ce produit est conforme aux exigences de la directive relative à la limitation de l'utilisation de certaines substances dangereuses (RoHS) prescrites par les règles relatives aux déchets électroniques (gestion et manipulation), régies par le ministère de l'Environnement et des Forêts du gouvernement indien.

### **Substances dangereuses en Chine**

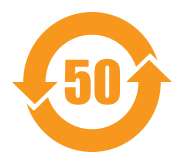

Les produits Hewlett Packard Enterprise sont aussi conformes aux exigences de déclaration environnementale de la Chine et portent l'étiquette « EFUP 50 » illustrée à gauche.

#### 产品中有害物质的名称及含量 根据中国《电器电子产品有害物质限制使用管理办法》

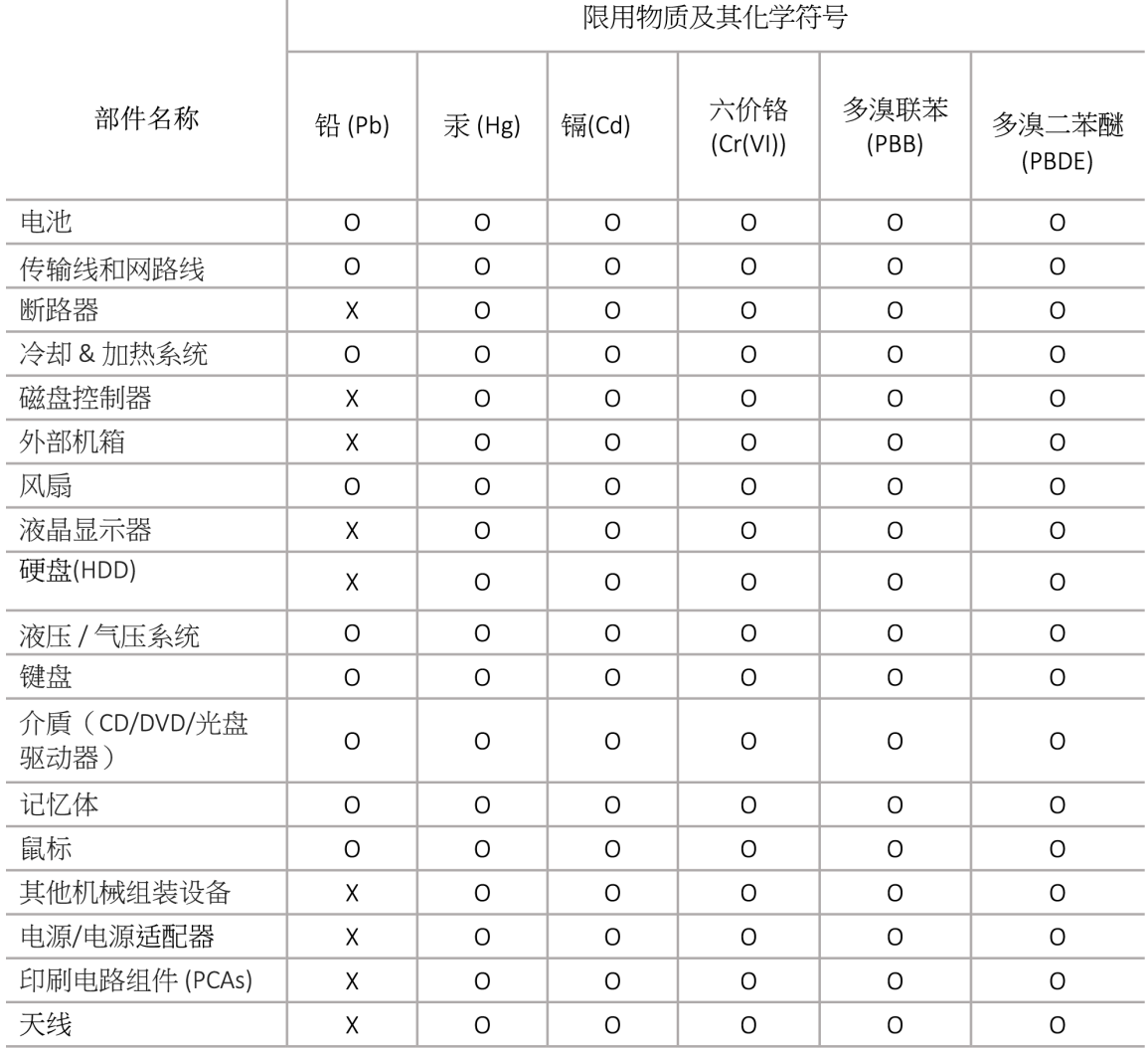

本表格依据 SJ/T 11364 的规定编制

O: 表示该有害物质在该部件所有均质材料中的含量均在 GB/T 26572 规定的限量要求以下

X: 表示该有害物质至少在该部件的某一均质材料中的含量超出 GB/T 26572 规定的限量要求

此表中所有名称中含 "X" 的部件均符合欧盟 RoHS 立法

注:环保使用期限的参考标识取决于产品正常工作的温度和湿度等条

除非另有标明,此电子电器产品有害物质限制使用(EPUP) 标签适用于所有慧与公司服务器,网络,存储设备

#### **Directive RoHS de Taïwan**

#### **Taiwan RoHS Hazardous Substances table**

#### 台灣限用物質含有情況標示

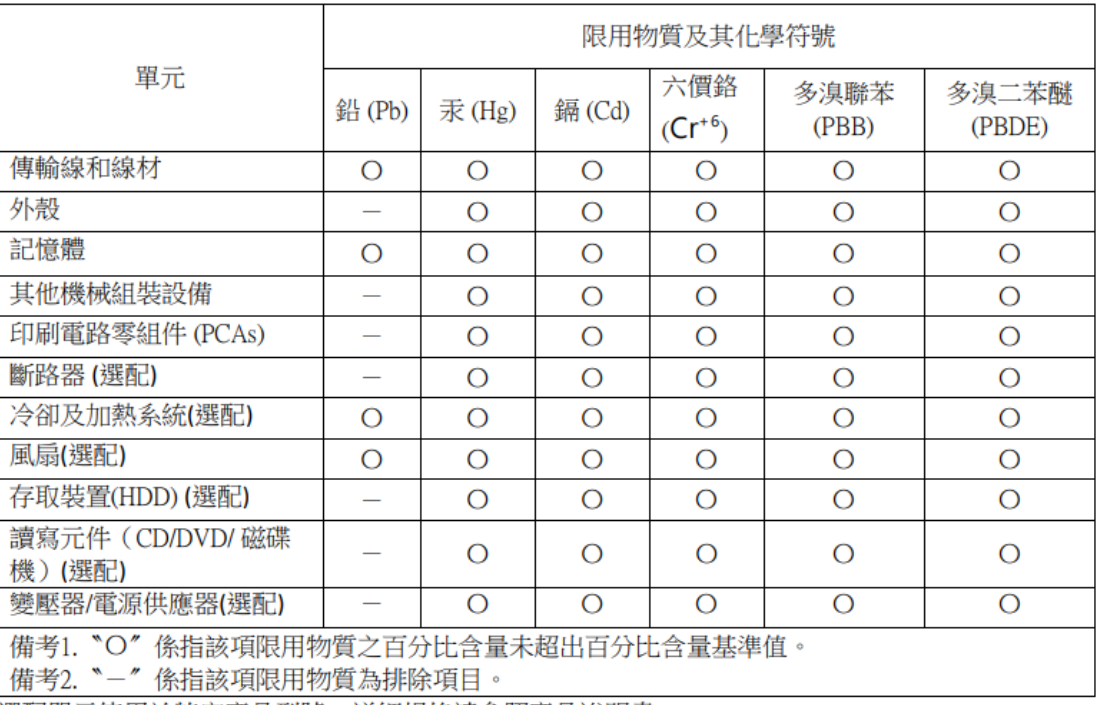

選配單元使用於特定產品型號,詳細規格請參照產品說明書。

#### **Déclaration relative au contenu matériel de la directive RoHS en Turquie**

Türkiye Cumhuriyeti: AEEE Yönetmeliğine Uygundur